## Wo speichert iTunes Backups und wie findet man sie?

**Auf dem Mac:** Öffnen Sie ein Finder-Fenster.

Klicken Sie in der Menüleiste oben auf "Gehe zu" und wählen Sie "Gehe zu Ordner".

Geben Sie den folgenden Pfad ein: **~/Library/Application Support/MobileSync/**

Drücken Sie die Eingabetaste oder klicken Sie auf "Los". Im MobileSync-Ordner finden Sie einen Ordner "Backup". Hier speichert iTunes Ihre Backups.

Bitte beachten Sie, dass das Symbol " $\sim$ " Ihr Benutzerverzeichnis unter macOS darstellt. Wenn Sie über mehrere Backups verfügen, werden diese außerdem in separaten Ordnern im Backup-

Verzeichnis gespeichert, die jeweils mit einer eindeutigen Kennung gekennzeichnet sind.

**Auf einem Windows-Computer:** Öffnen Sie den Datei-Explorer.

Fügen Sie in der Adressleiste oben den folgenden Pfad ein:

**%appdata%\Apple Computer\MobileSync\** oder:

**%homepath%\Apple\MobileSync\**

Drücken Sie die Eingabetaste.

Im MobileSync-Ordner finden Sie einen Ordner mit dem Namen "Backup". Hier speichert iTunes Ihre Backups.

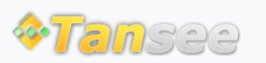

[Startseite](http://de.tansee.com/) [Unterstützung](http://de.tansee.com/support.html)

[Datenschutzrichtlinie](http://de.tansee.com/privacypolicy.html) [Affiliate](http://de.tansee.com/affiliate.html)

© 2006-2024 Tansee, Inc

[Kontaktiere uns](http://de.tansee.com/contact.html)